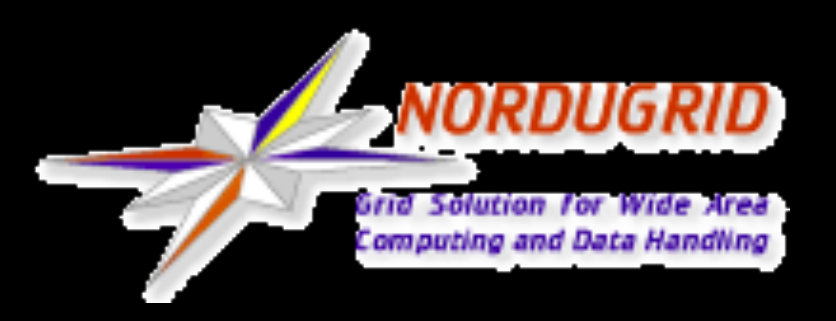

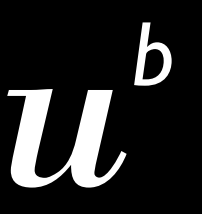

UNIVERSITÄT **BERN** 

**AEC ALBERT EINSTEIN CENTER FOR FUNDAMENTAL PHYSICS**

## **ARC as Cloud Front-End Swiss Experience - Transient Compute**

**Sigve Haug, Gianfranco Sciacca, AEC-LHEP University of Bern [sigve.haug@lhep.unibe.ch](mailto:sigve.haug@lhep.unibe.ch), [gianfranco.sciacca@lhep.unibe.ch](mailto:gianfranco.sciacca@lhep.unibe.ch)**

S. Haug, Nordugrid Conference 2016, Kovice, 2016-06-02

### Answer from an CH ATLAS/Science perspective

**Why ?** A new player in the CH compute provider business, can we use her ?

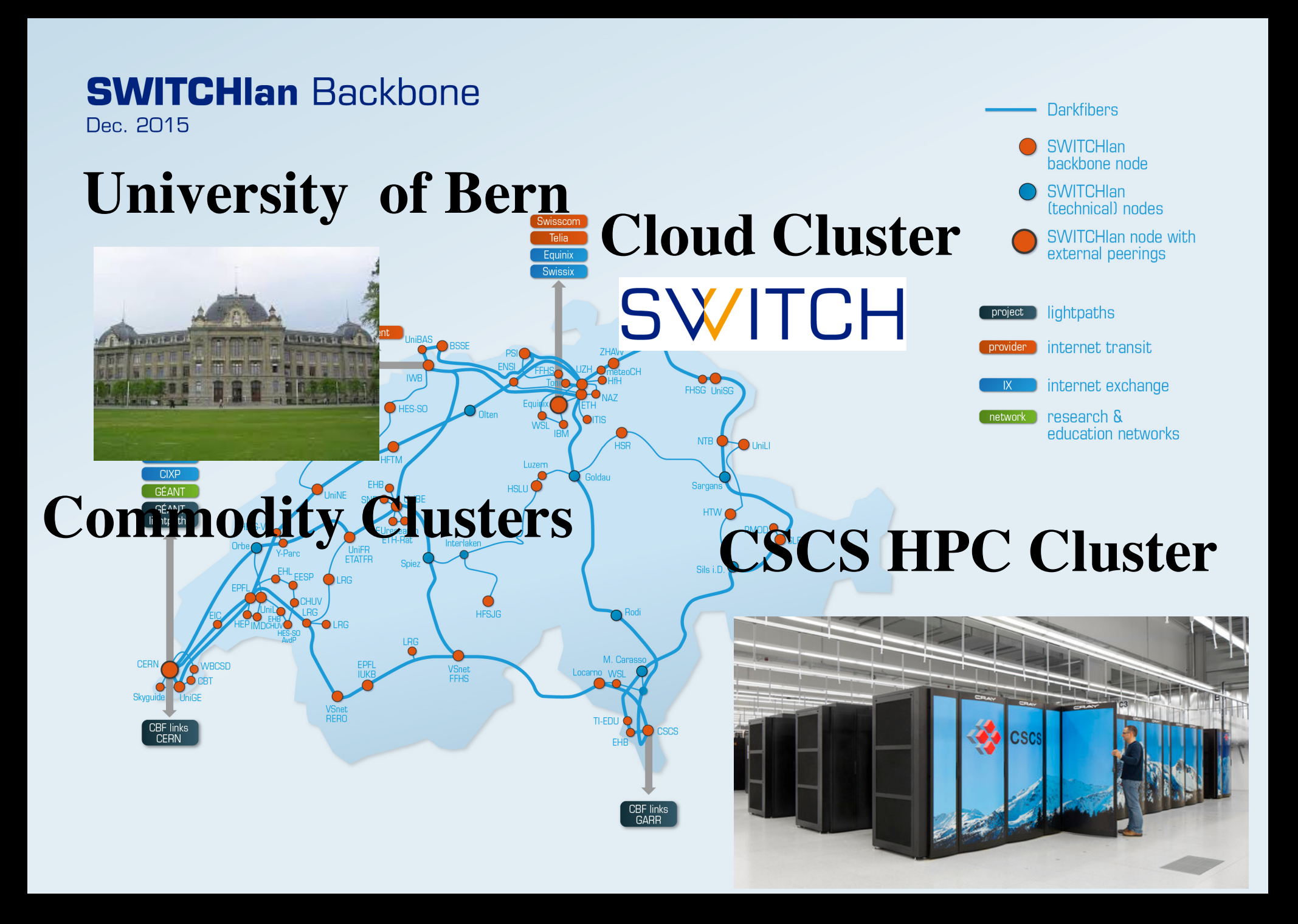

# **WHY cont.**

- Suddenly the Swiss NREN (SWITCH) decided to become a compute and storage (IaaS) provider with OpenStack
- Several CH universities also have OpenStack infrastructures by now, so better check it out for our science at AEC
- Federal infrastructure funding for free trial on SWITCHengines, ok … if it is for free … let's release the ATLAS beast onto it
- Some nice tools make it easy : ARC and elasticluster
- Alternative to buying own hardware, fight for HPC allocations or deal with rigid central batch clusters and policies ?
- Now a small academic compute market in CH, can science benefit from this ?

### www.switch.ch/engines/

### **SWITCHengines**

# **HOW ?**

- Got an account on SWITCHengines (an email) with some quota
- Made an instance for elasticluster (ubuntu)
- Made an instance for ATLAS with CentOS, mounted /cvmfs, installed some stuff to make ATLAS run. Made a snapshot (image).
- Fired up a SLURM cluster with 304 cores with that image (30 min)

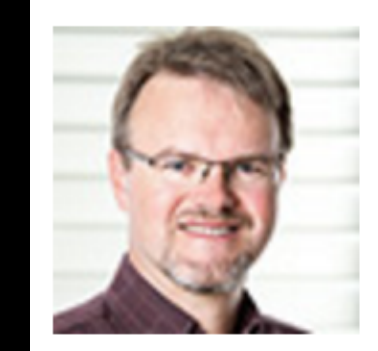

Jens-Christian Fischer Product Owner +41 44 268 15 71

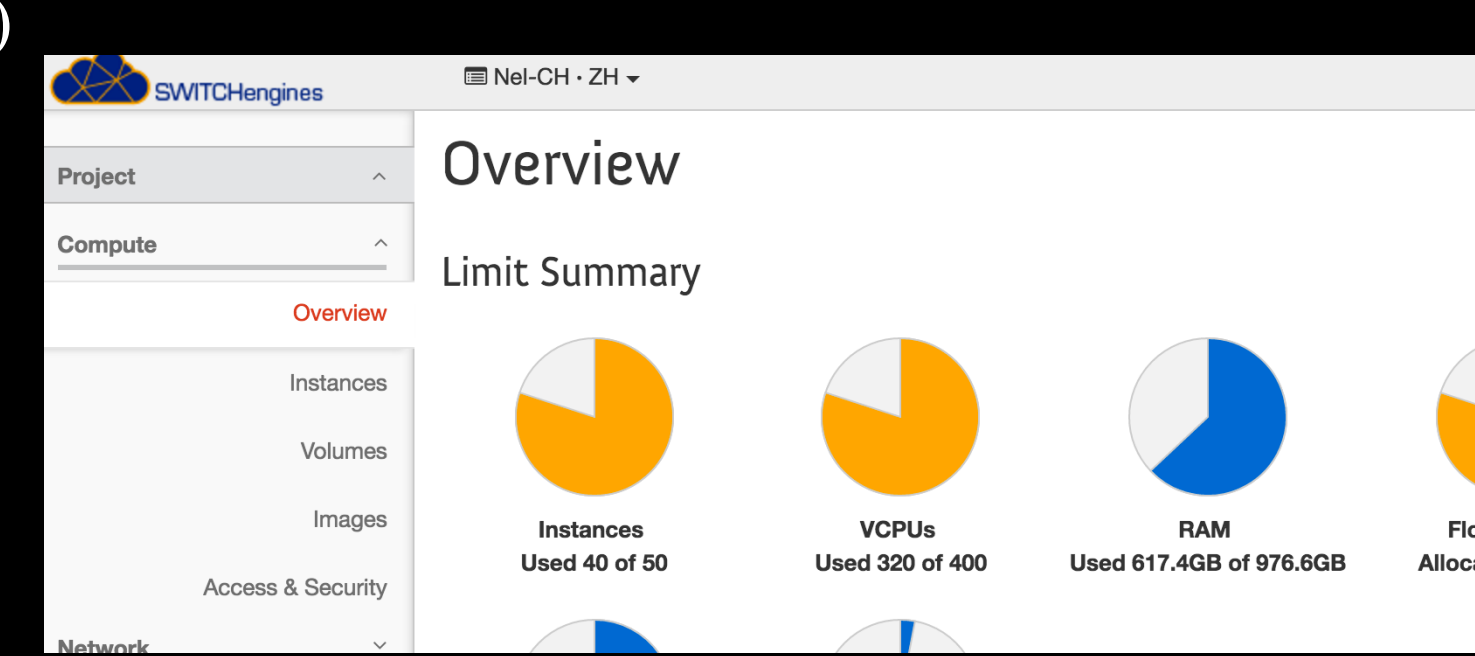

### www.s3it.uzh.ch/software/elasticluster/

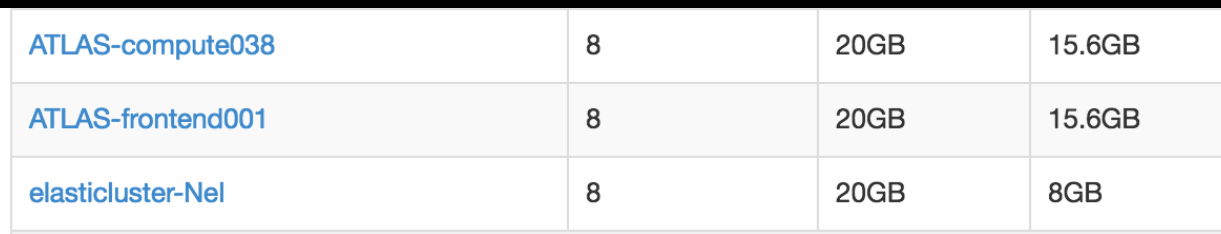

- Riccardo Murri
- 4 - Sergio Maffioletti

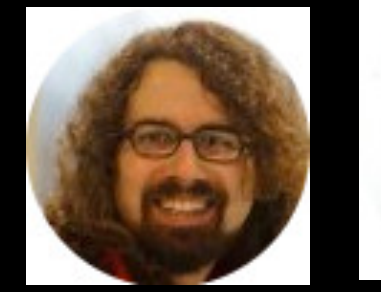

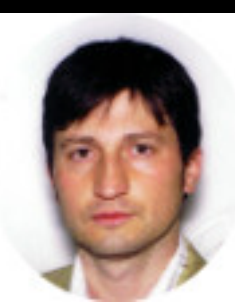

# **Elasticluster in action**

#### - Get a cluster in 30 minutes

(elasticluster)ubuntu@elasticluster-nei:~\$ tail .elasticluster/config security group=mpi test image\_id=92cf2dc2-547c-4ab6-8d4f-9a383a4cf6e6 flavor=NeI-CH-8CPU-16GB\_Ram frontend\_nodes=1 compute\_nodes=38 image\_userdata= ssh\_to=frontend network\_ids=c9e33fb0-5adf-4c81-97a6-a6eba639d0b1 (elasticluster)ubuntu@elasticluster-nei:~\$ elasticluster start slurm -n ATLAS (elasticluster)ubuntu@elasticluster-nei:~\$ elasticluster list

The following clusters have been started. Please note that there's no guarantee that they are fully configured:

#### ATLAS

```
 name: ATLAS 
 template: slurm 
 - frontend nodes: 1
```
- compute nodes: 38

```
(elasticluster)ubuntu@elasticluster-nei:~$ 
(elasticluster)ubuntu@elasticluster-nei:~$ elasticluster resize -t slurm -a 
5:compute ATLAS
(elasticluster)ubuntu@elasticluster-nei:~$ elasticluster stop ATLAS
```
## **HOW cont.** [www.nordugrid.org/atlas](http://www.nordugrid.org/atlas)

- Cloned our ARC HPC VM front-end in Bern
- ssh mounted /home/atlas from SWITCHengines and activated our ssh back-end (small wrapper around standard ARC slurm back-end )
- Registered front-end in ATLAS production system

Started running

**OpenStack** 

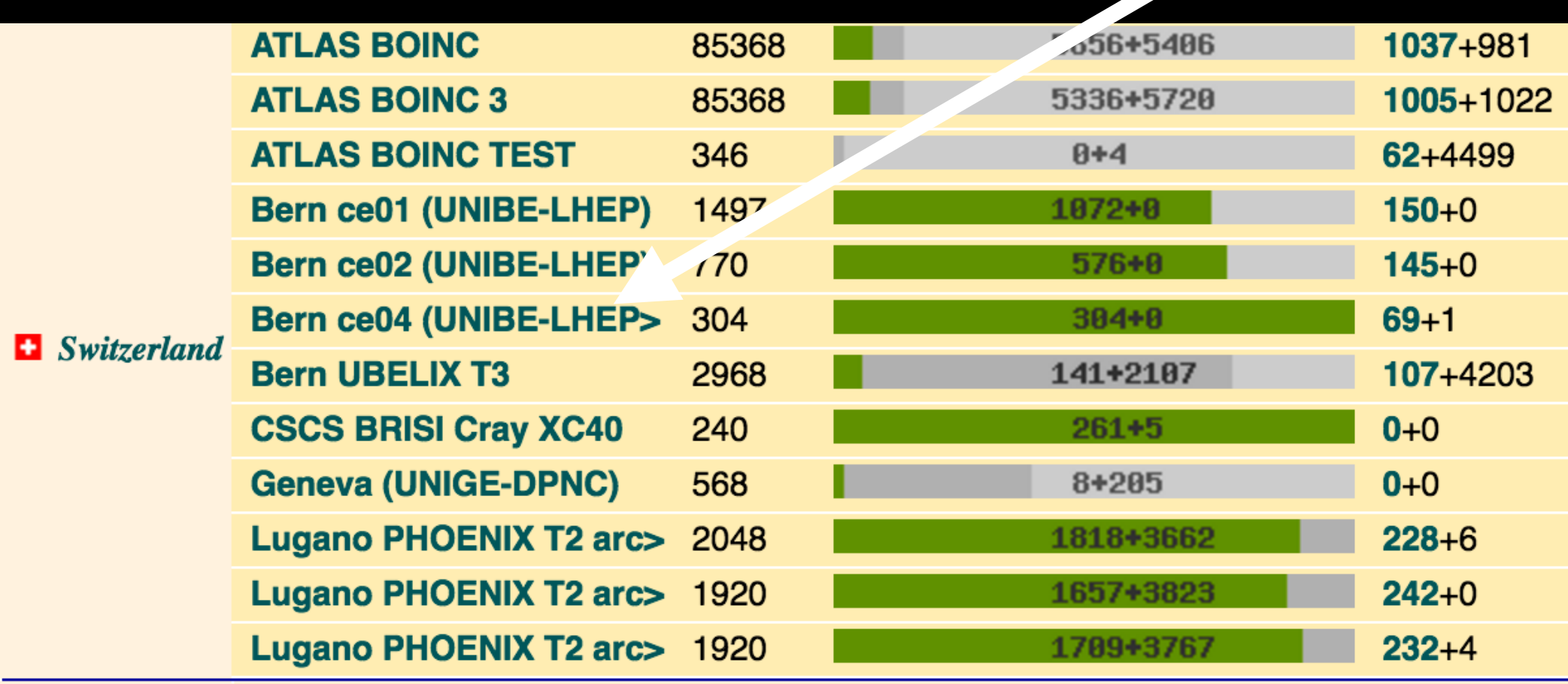

# **The poster sketch**

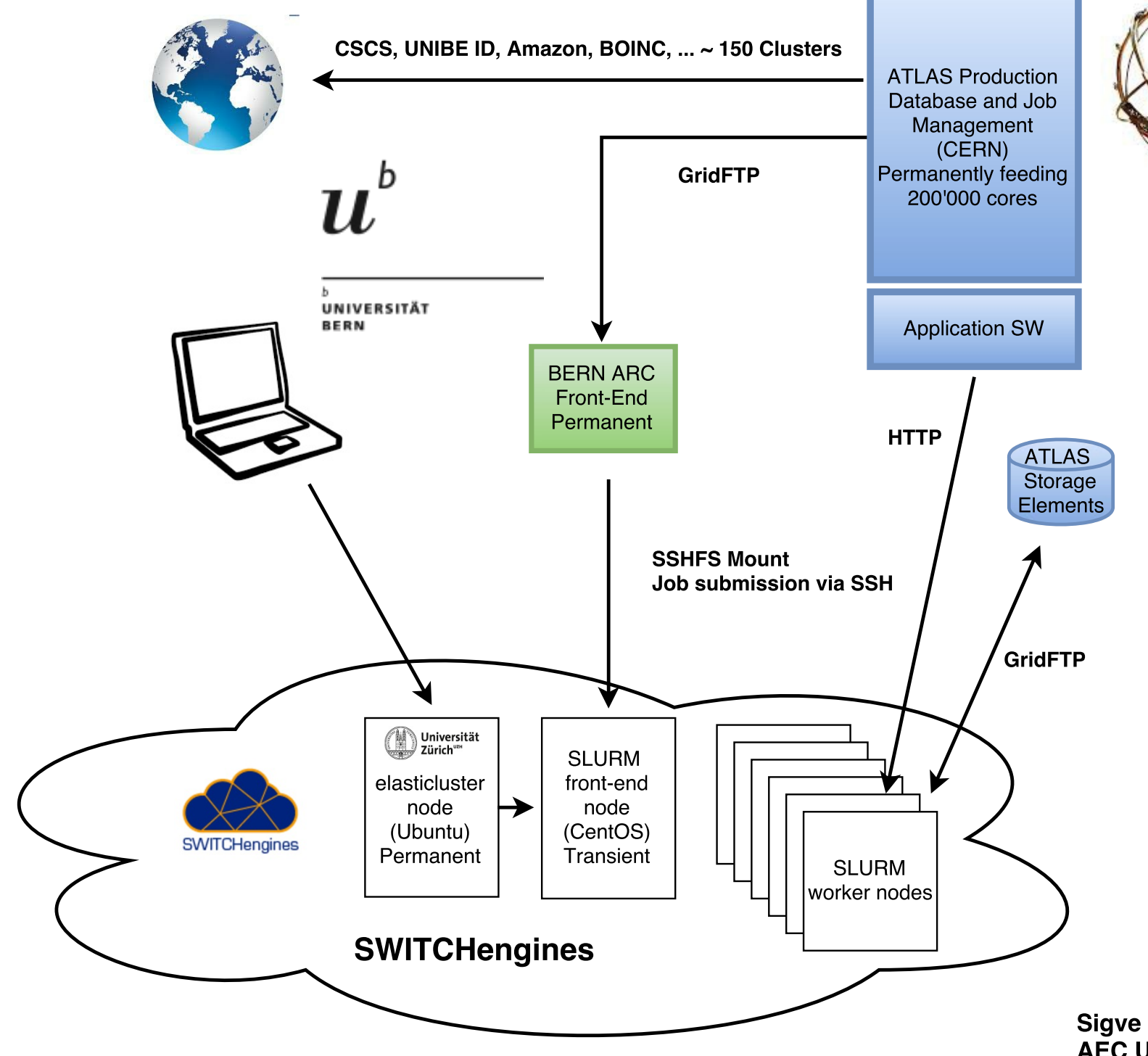

**ATLAS Experiment** at CERN is using **SWITCHengines 24/7** (we can set up a 1000 cores cluster for ATLAS  $in 1h)$ 

#### **ATLAS Instances on SWITCH**

OpenStack

8 Cores

**CERN** 

- 16 GB RAM
- 20 GB Disk

Currently running 300 cores 24/7 (CSCS running  $\sim$ 1500 cores 24/7)

Sigve Haug, Hang Liu, Michi Hostettler, Gianfranco Sciacca, **AEC University of Bern 2016** 

7 **- The compute cluster has become transient** 

# **Running in "true pilot" mode**

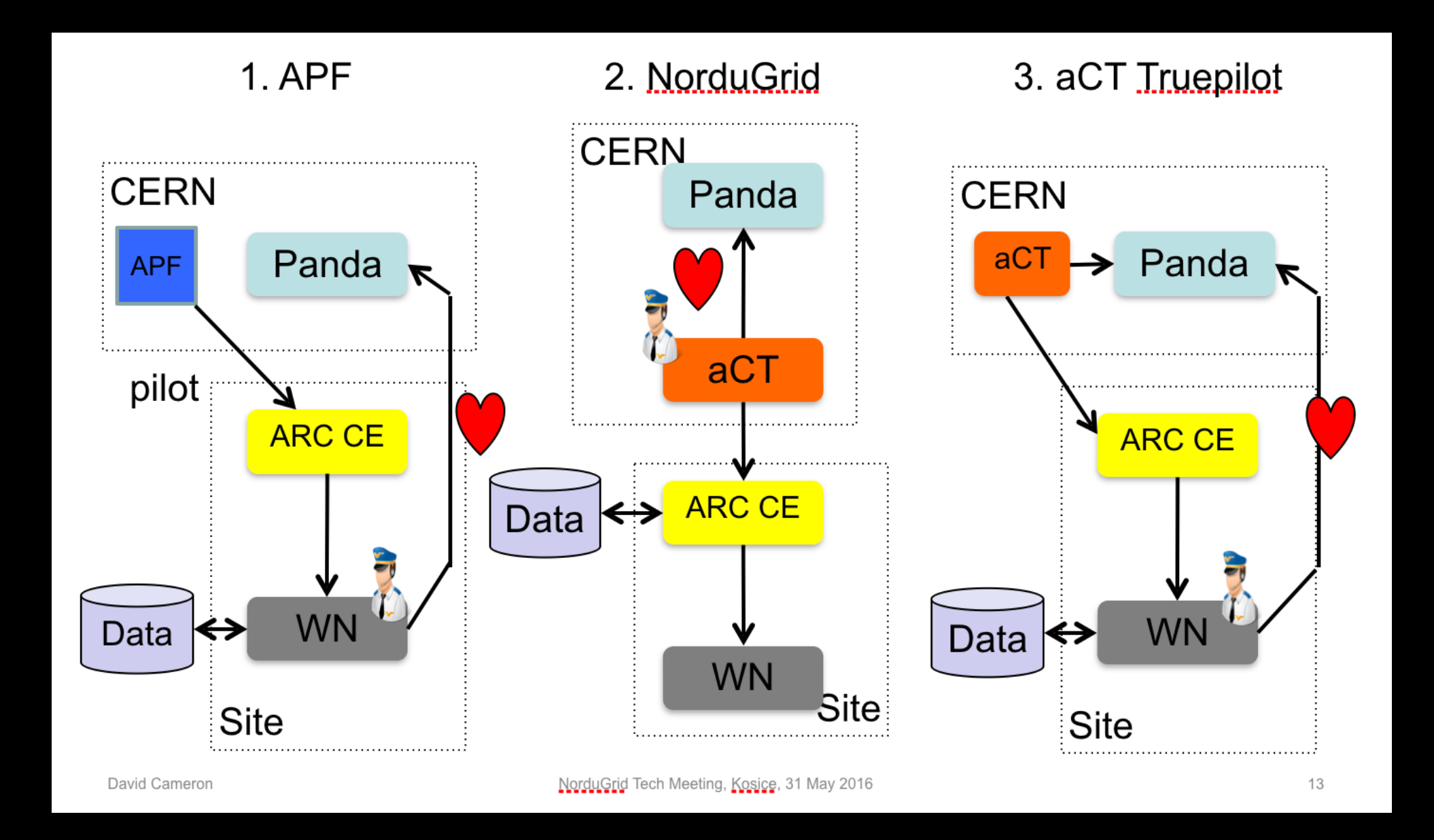

8

APF : ATLAS Pilot Fabric aCT : ATLAS Control Tower Panda: Workload Manager

No I/O restrictions on SWITCH So it makes sense to let WN do I/O

# **Workflow per ATLAS event**

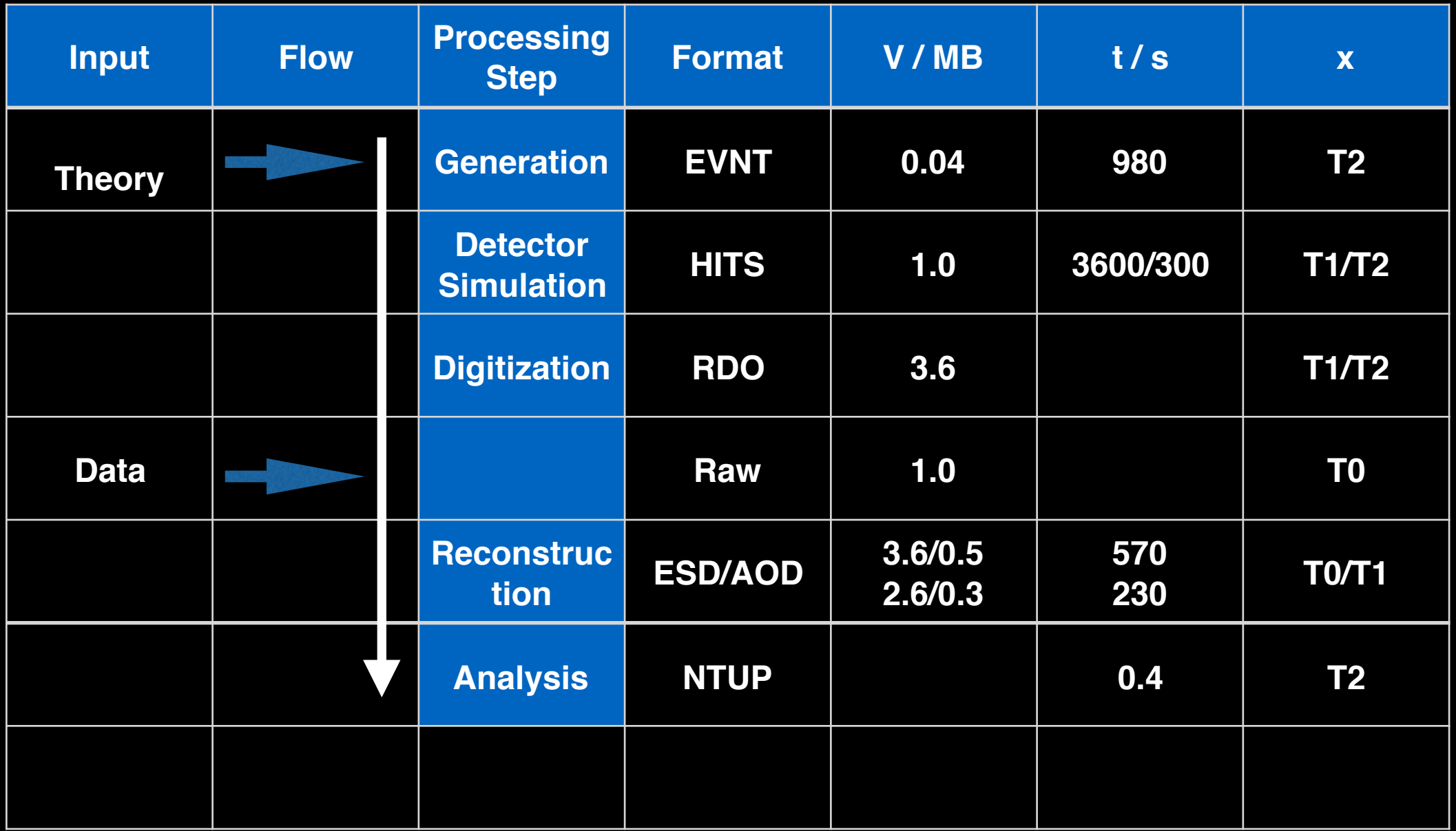

So far running only Generation and Detector Simulation step on SWITCHengines - moderate I/O

## **Performance**

You don't check the mouth of a horse you get for free ...

However, impression is that performance is good. So far jobs are CPU bound when using local disk

Will quantify the performance

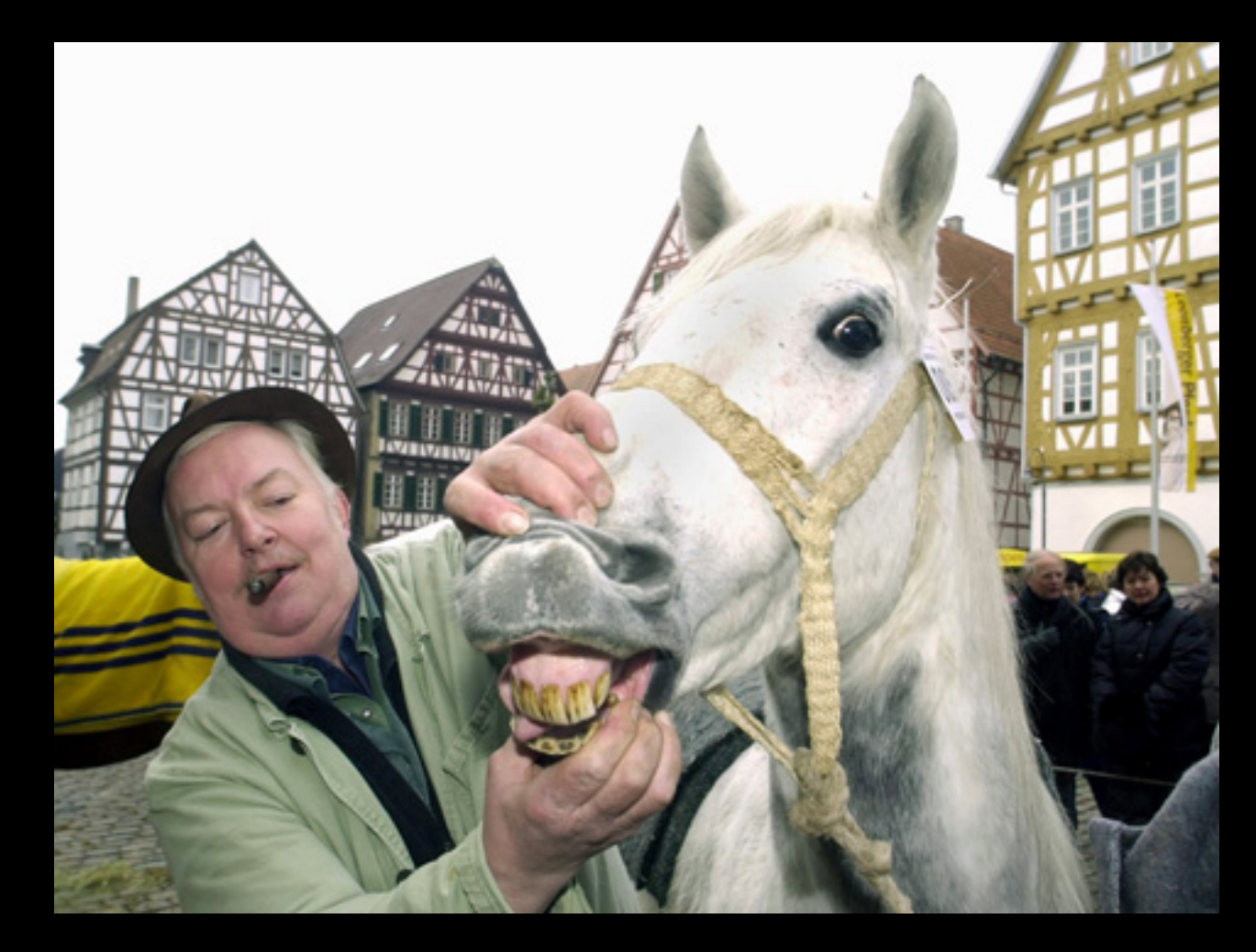

Pleasant stability, basically 100% up, no downtimes

# **and prices for "ATLAS/LHC" cores**

Table 1: End 2015 prices in CHF per logical core with 2 GB RAM and about 2.5 GB (CSCS) and 7.5 GB (LHEP) and 2.5 (SWITCHengines) disk. HW prices from Dalco offers. Lifetime is 5 years.

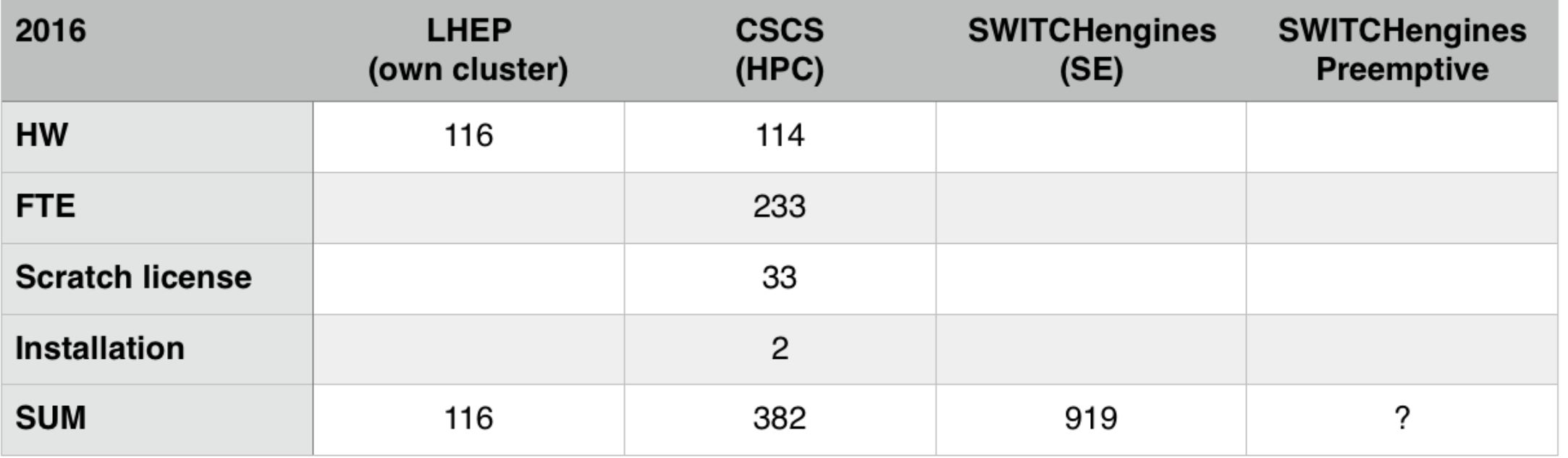

- HW is not cheaper at (this) scale
- "Market" is not fair due to subventions"
- The cloud solution is most convenient, but still too expensive
- 1 CPU 45 Cloud Credits
- 1 GB RAM 22.5 Cloud Credits
- 1 GB Disk Storage 0.1375 Cloud Credits
- 1 GB Object Storage 0.175 Cloud Credits
- 1 IP address 2.5 Cloud Credits

# **Wrap up - connecting a cloud to grid**

- In CH academic resource providers now expose OpenStack
- Fire up application dedicated O(1000) core clusters with elasticluster within an hour is possible
- Hook this cluster to a remote ARC front-end works well for some LHC tasks
- A convenient alternative to dedicated or shared HPC resources. Funding scheme/unfair competition is the current barrier in CH.

# **- compute becomes transient**

# **Additional Material**

## **ARC Bern ssh back-end**

```
[root@ce04 ~]# ll /opt/sshslurm/ 
total 8 
drwxr-xr-x. 2 root root 4096 Dec 18 17:50 config
lrwxrwxrwx. 1 root root 8 Apr 15 2014 sacct -> sshslurm
lrwxrwxrwx. 1 root root 8 Apr 15 2014 sacctmgr -> sshslurm
lrwxrwxrwx. 1 root root 8 Apr 15 2014 salloc -> sshslurm
lrwxrwxrwx. 1 root root 8 Apr 15 2014 sattach -> sshslurm
lrwxrwxrwx. 1 root root 8 Apr 15 2014 sbatch -> sshslurm
lrwxrwxrwx. 1 root root 8 Apr 15 2014 sbcast -> sshslurm
lrwxrwxrwx. 1 root root 8 Apr 15 2014 scancel -> sshslurm
lrwxrwxrwx. 1 root root 8 Apr 15 2014 scontrol -> sshslurm
lrwxrwxrwx. 1 root root 8 Apr 15 2014 sdiag -> sshslurm
lrwxrwxrwx. 1 root root 8 Apr 15 2014 sinfo -> sshslurm
lrwxrwxrwx. 1 root root 8 Apr 15 2014 sprio -> sshslurm
lrwxrwxrwx. 1 root root 8 Apr 15 2014 squeue -> sshslurm
lrwxrwxrwx. 1 root root 8 Apr 15 2014 sreport -> sshslurm
lrwxrwxrwx. 1 root root 8 Apr 15 2014 srun -> sshslurm
lrwxrwxrwx. 1 root root 8 Apr 15 2014 sshare -> sshslurm
-rwxr-xr-x. 1 root root 604 Nov 13 2014 sshslurm
lrwxrwxrwx. 1 root root 8 Apr 15 2014 sstat -> sshslurm
lrwxrwxrwx. 1 root root 8 Apr 15 2014 strigger -> sshslurm
[root@ce04 -1#]
```

```
[root@ce04 ~]# cat /opt/sshslurm/config/sshslurm-config 
SSHSLURM_HOST="atlas@86.119.38.88" 
SSH_CMDLINE="/opt/openssh-6.6/bin/ssh -o "ControlPath=~/.ssh/controlmaster-%r@%h:%p" -o 
"ControlMaster=auto" -o "ControlPersist=2h" -o "ServerAliveInterval=120" -i /opt/sshslurm/
config/id_rsa.$(whoami)" 
SCP_CMDLINE="/opt/openssh-6.6/bin/scp -o "ControlPath=~/.ssh/controlmaster-%r@%h:%p" -o 
"ControlMaster=auto" -o "ControlPersist=2h" -o "ServerAliveInterval=120" -i /opt/sshslurm/
config/id_rsa.$(whoami)" 
REMOTE SLURM PATH="/usr/bin"
REMOTE TEMP PATH="/tmp"
[root@ce04 -]#
```
# **ARC Bern ssh back-end**

```
[root@ce04 ~]# cat /opt/sshslurm/sshslurm 
#!/bin/bash 
# config 
source /opt/sshslurm/config/sshslurm-config 
SBINARY=$(basename "$0") 
SARGS="" 
for token in "$@"; do 
    SARGS="$SARGS '$token'" 
# echo $SARGS 
done 
echo $(date) - $SBINARY "$SARGS" >> /tmp/sshslurm.log 
if [[ "$SBINARY" == "sbatch" && "$1" != "" ]]; then 
   SARGS=$REMOTE TEMP PATH/$(basename "$1")
    $SCP_CMDLINE -q "$1" "$SSHSLURM_HOST:$SARGS" 
   $SSH_CMDLINE $SSHSLURM_HOST -- [ -d "$PWD" ] \&\& cd "$PWD"\; $REMOTE SLURM_PATH/
$SBINARY "$SARGS" \&\& rm -f "$SARGS" 
    exit $? 
fi 
$SSH CMDLINE $SSHSLURM HOST -- [ -d "$PWD" ] \&\& cd "$PWD"\; $REMOTE SLURM PATH/$SBINARY
"$SARGS" 
exit $? 
[root@ce04 -1#]
```
sshfs atlas@86.119.38.88:/home/atlas/ /home/atlas/ -o reconnect -o allow\_other -o workaround=rename -o idmap=file -o uidfile=/opt/sshslurm/config/sshfs-cloud.uidmap -o gidfile=/opt/sshslurm/config/sshfs-cloud.gidmap -o nomap=ignore -o ServerAliveInterval=30 -o ServerAliveCountMax=2 -o IdentityFile=/opt/sshslurm/config/id\_rsa.root -s -o nonempty

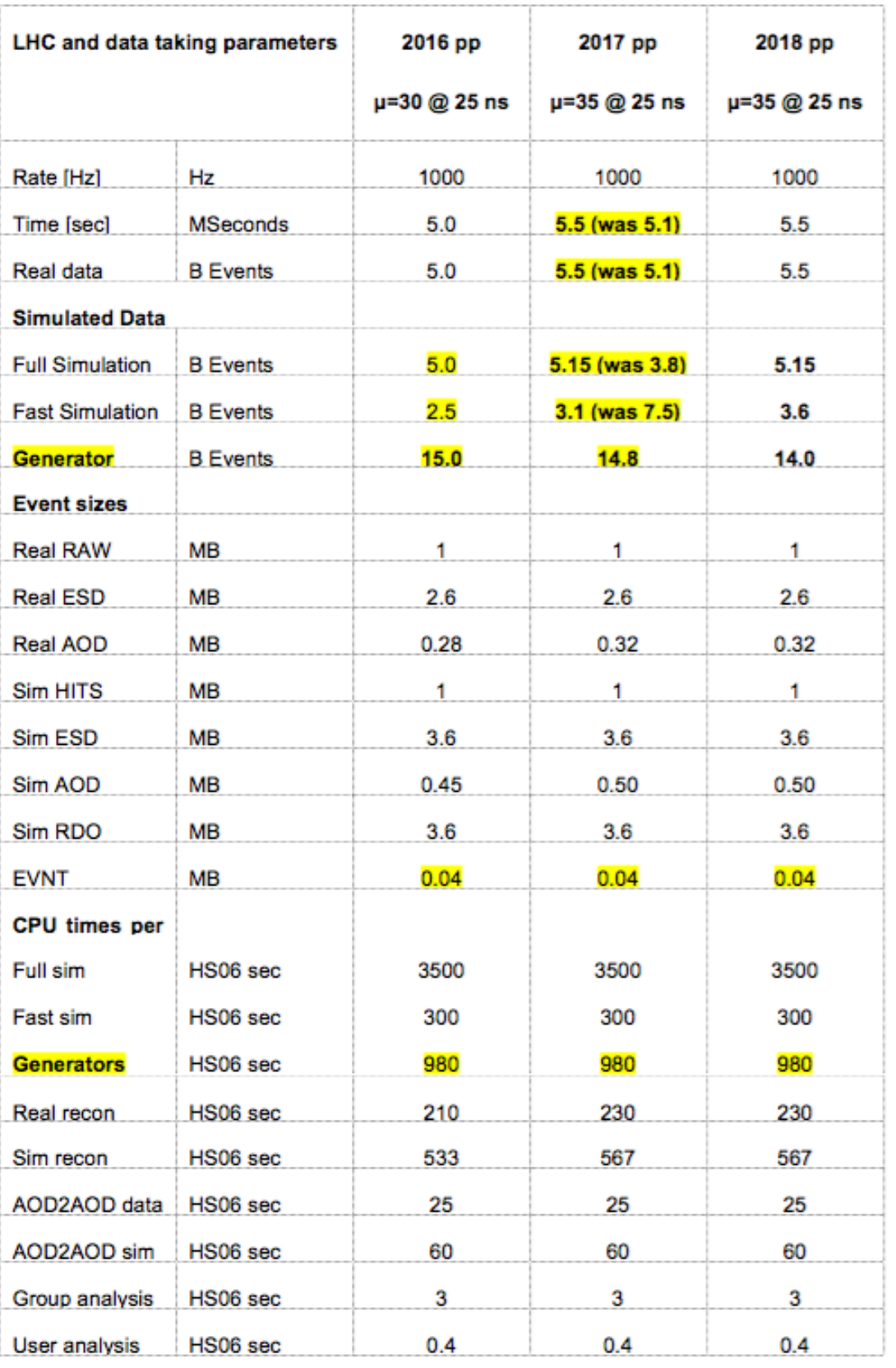